## **NFHS Sign-up Instructions**

- 1) Here is how to sign up on the NFHS Network to access the games being broadcast.
- 2) Visit the following website: [www.nfhsnetwork.com](http://www.nfhsnetwork.com/)
- 3) In the top right corner of the screen, click on the word "Subscribe."

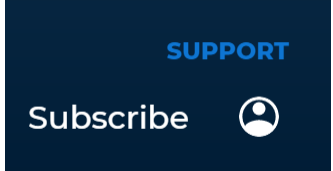

4) Select which pass you want, Annual Pass for \$69.99/year or the Monthly Pass for \$10.99/month. The Annual Pass is billed monthly at \$5.83/month for 12 months. The Monthly Pass can be cancelled at any time.

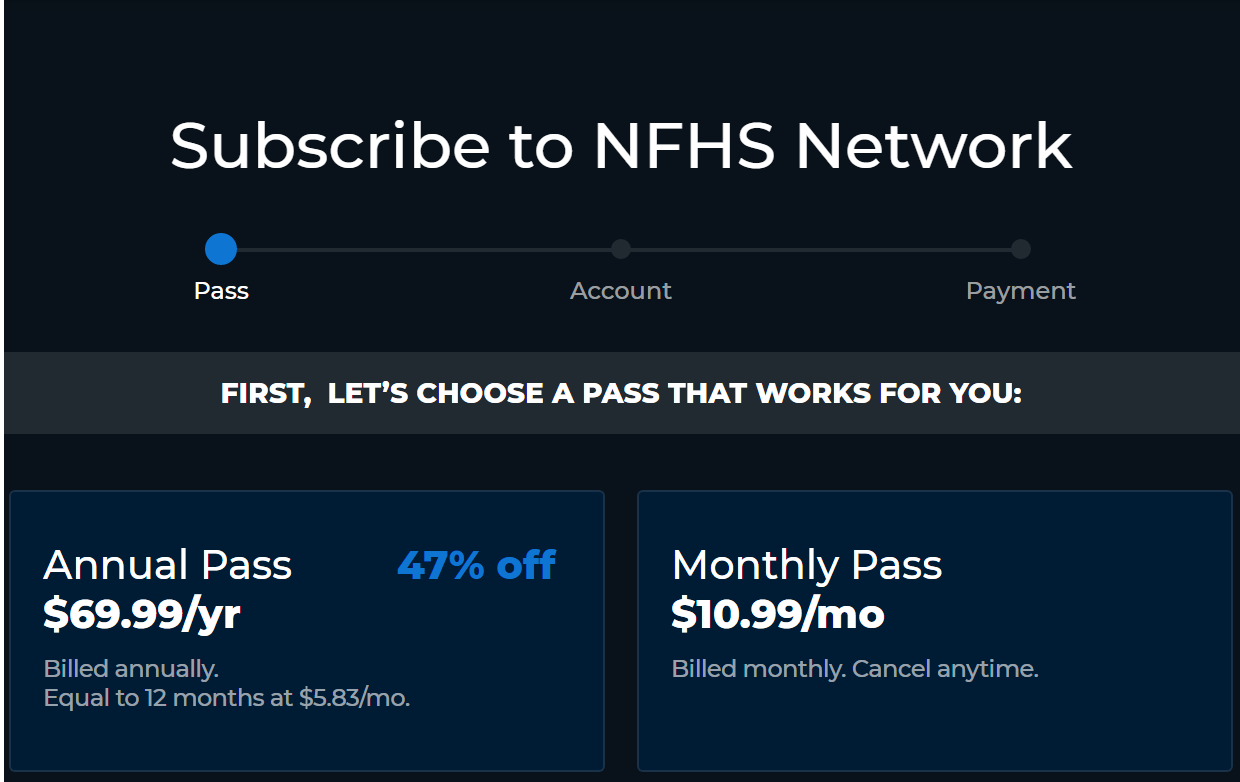

5) Once you select a Pass, you will need to "Create Your Account." You will need to fill in first name, last name, email address, and create a password that is at least 8 characters long and contains 1 upper case letter, 1 lower case letter, 1 number, and 1 special character. There is a box checked for getting notifications from the school(s) you follow. I recommend leaving that box checked toget those notifications.

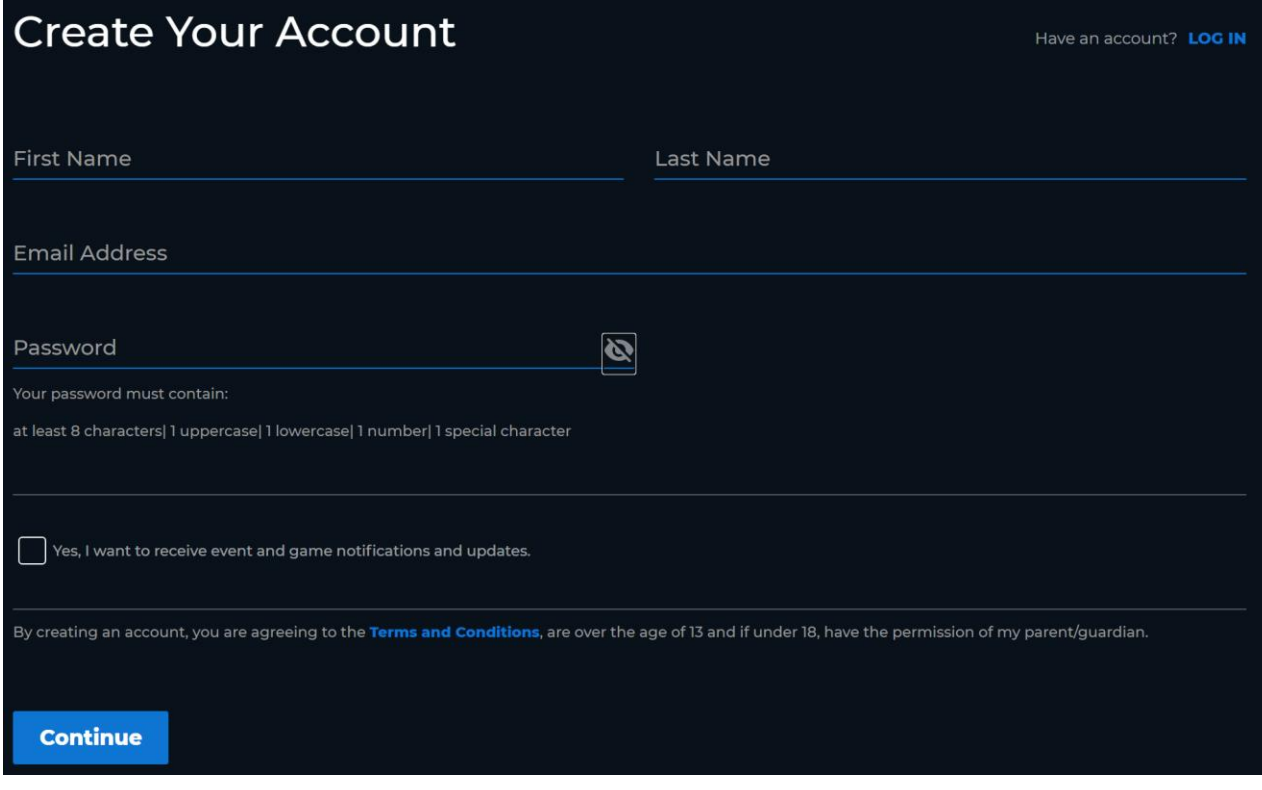

6) Next, you will do a search for the school(s) you wish to follow. Search for "Estill County High School" or "Irvine, KY". Select "Estill County High School – Irvine, KY" from the populated list at the top.

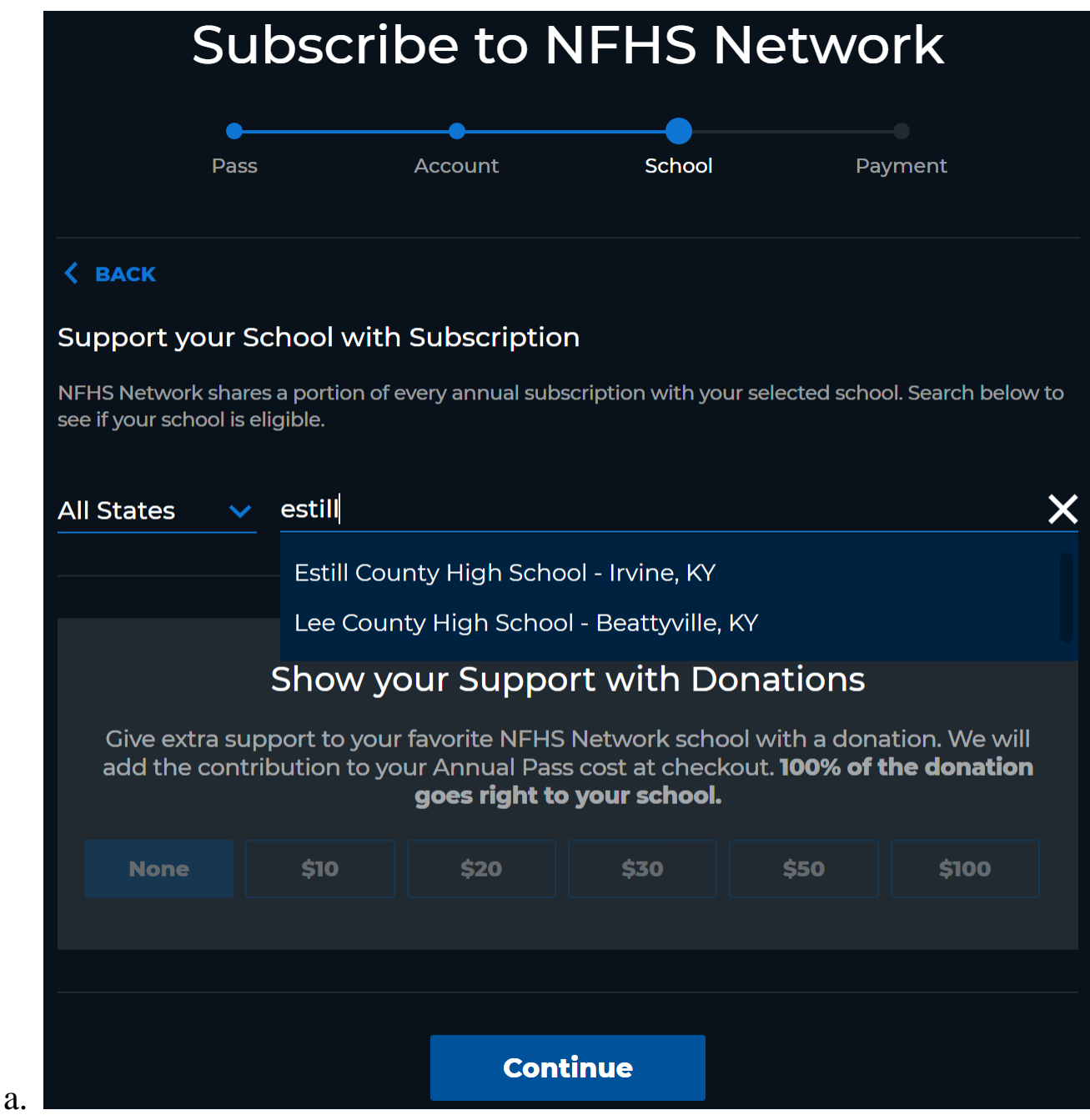

7) Finally, you will enter your payment method (credit card).

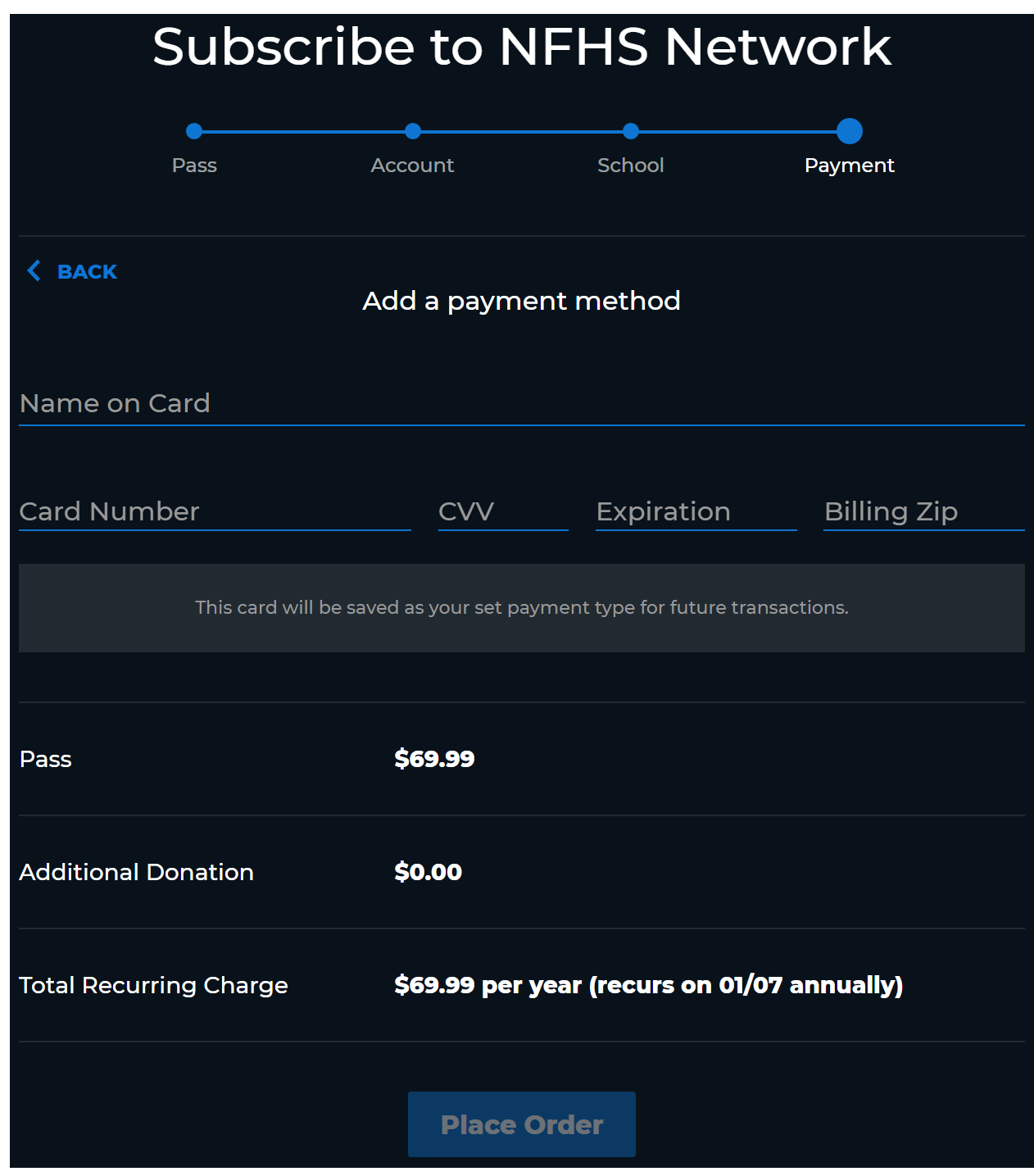

- 8) Once your account is created, you will be logged in to the NFHS network and begin receiving gameday email notices including the links to watch the games of the schools you selected.
- 9) For quick access to all Estill County games, book mark this link:

a.

<https://www.nfhsnetwork.com/schools/estill-county-high-school-irvine-ky>

10) From this link, you can click on "EVENTS" to see all of the upcoming and On Demand videos for Estill County Athletics, even those events recorded in other districts through NFHS.

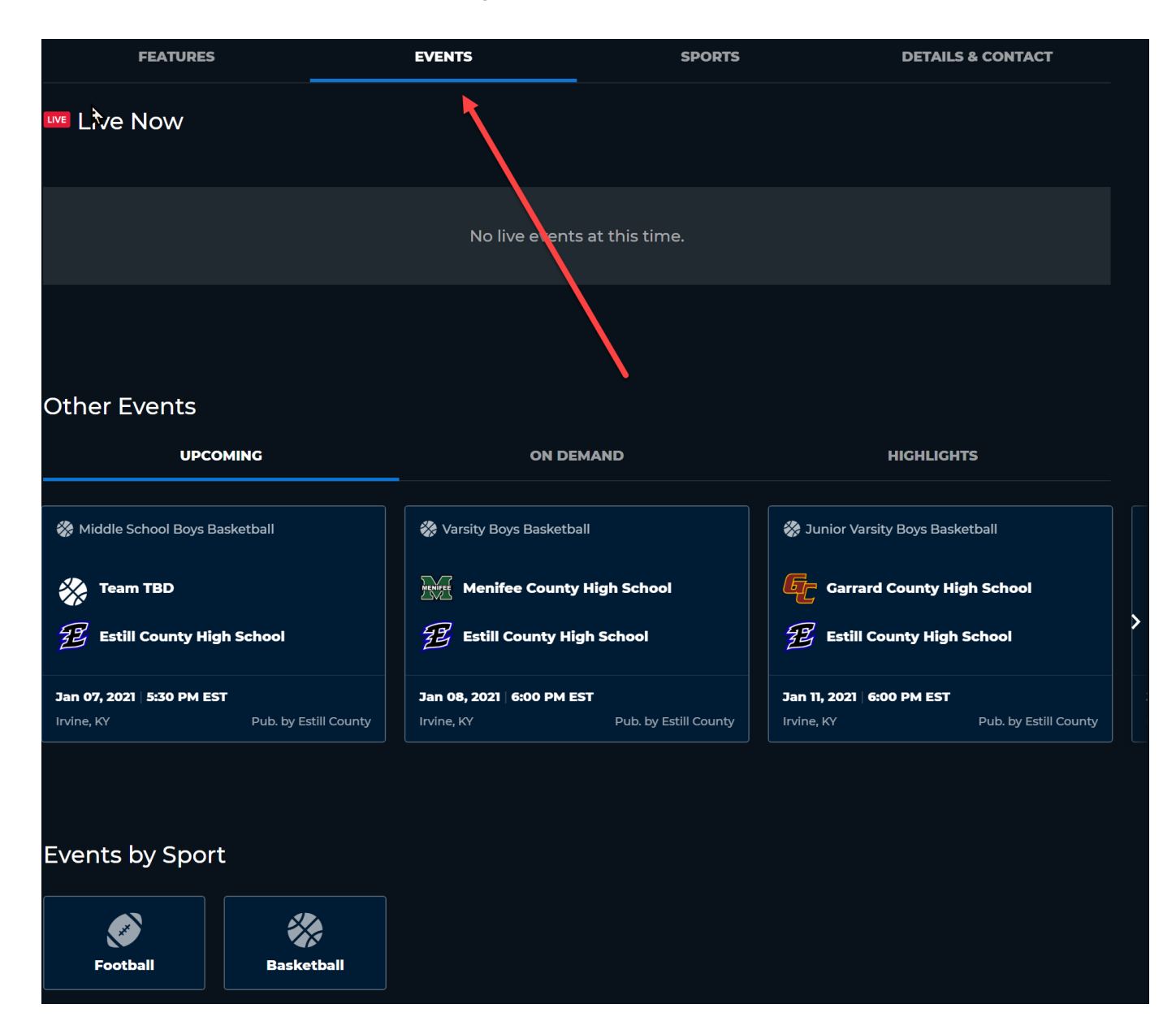

## Mobile Apps:

• iOS mobile app for mobile and tablet devices:

<https://apps.apple.com/us/app/nfhs-network/id1116186798>

• google play app for mobile and tablet devices:

[https://play.google.com/store/apps/details?id=com.playon.nfhslive&hl=en\\_US](https://play.google.com/store/apps/details?id=com.playon.nfhslive&hl=en_US)

## TV Apps:

- ROKU can be accessed via the Channel Store on your Roku TV. If you need additional help with this please follow the steps outlined by [Roku Support](https://support.roku.com/article/208756308)
- Amazon Fire can be accessed on your Fire TV. If you need additional help with this please follow the steps outlined by [Amazon Help & Customer Service](https://www.amazon.com/gp/help/customer/display.html?nodeId=GRDR6KJPL2FT6YHS)
- tvOS can be accessed via the App Store on your Apple TV. If you need additional help with this please follow the steps outlined in the [Apple TV User Guide](https://support.apple.com/guide/tv/find-apps-atvb5a7dd799/13.0/tvos/13.0)
- If you have any problems please let us know, but you can use your

## Watching on the Web:

- The NFHS website has been built to be responsive for all device types: mobile, tablet and desktop.
- The NFHS mobile site is optimized to work with the latest version of Chrome and Safari.
- On the NFHS mobile site we cannot guarantee functionality with other browsing apps such as Silk or Opera.
- The NFHS recommended browsers for desktop are Chrome, Safari and Firefox.

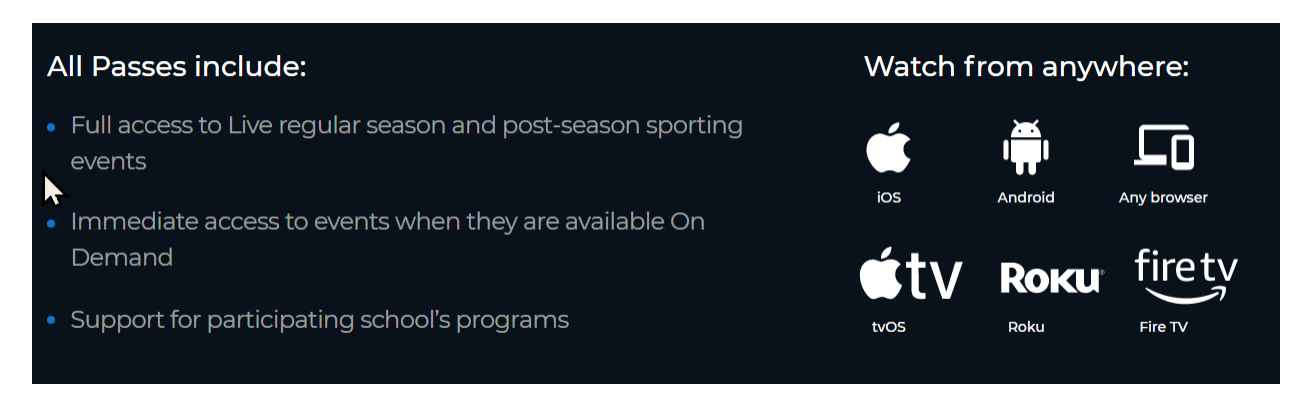